## Adobe Photoshop 2021 (Version 22.3) full license [April-2022]

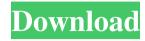

\* See Chapter 22 for details on Photoshop. \* Check out the available tutorials at `www.tutorialplanet.com/tutorialspot.html`. \* For information on installing Photoshop and tips on using it efficiently, check out the articles at `www.visual-literacy.com/photoshop-for-beginners.html` by editor David Alexander. \* \* \* ## Making Pictures When you're using Paint Shop Pro, it's a lot like the real thing. You can paint with brush, spray can, or pencil on paper, canvas, or plastic. You can lay things out in different layers and arrange them. You can align them to a grid and resize them as well. You can draw on the canvas, make selections, and add frames and text. You can paint by using shapes or just by painting on an area of the canvas. And you can draw images from the digital photos you import from your camera or scanner. But don't take it for granted that what you paint on a canvas is what you end up with. As with the real thing, a digital canvas or painted image is just a sketch, a quick picture, and a rough outline. Keep in mind that Digital Mosaic Pro (discussed later in this chapter) is a lot like Paint Shop Pro. And you can use it to create and arrange digital images on a canvas, to create complex customized layouts, to import images from your digital camera or scanner, and to draw images by hand. You can even paint on a grid or guide shapes, as if you were on a

canvas. You can add frames, text, and other elements to your canvases as well. You can add accents to the edges of frames, such as crosshatching, stippling, and spattering. You can add backgrounds as well as intricate text. In addition, you can draw images by hand, add special effects, and perform many other digital editing tasks. ## Using the Drawing Tool Paint Shop Pro gives you several different drawing tools. It has the basic line tool, which enables you to draw thin lines and curves and can be used either in dashing or raster mode. You can also use a dotted line tool that works in either raster or dashing mode. In addition, you have a swatch tool that enables you to color a section of the canvas and then import a swatch color from the palettes

Adobe Photoshop 2021 (Version 22.3) Crack License Keygen X64 [April-2022]

Our Photoshop Elements training will teach you how to use Photoshop Elements to edit images and create new ones. You will be guided step-by-step as you learn the basics and better understand how to use it. By the end, you will have a full understanding of Photoshop Elements and the skills required to create professional-quality images. To learn what Photoshop Elements can do, you must first know what Photoshop can do. Our course includes many tips that can help you boost your skills and make better pictures using Photoshop Elements. Some of the topics you will learn include: Importing and selecting photos. Basic image

editing. Adjusting brightness, contrast, and colors. Adjusting color and exposure. Blur effects. Creating your own graphics. Frame your pictures. Adjust the placement of graphic elements. Resizing photos, especially for use on the Web. Creating custom backgrounds. This comprehensive course will teach you all the basics of Photoshop Elements. By the end of this course, you will have built a foundation and you can move on to our Photoshop Elements advanced course. What you need: Adobe Photoshop Elements 2019 or newer is recommended. It is available at \$39.99, but this course is part of our Photoshop Essentials collection and is included at no extra charge. Adobe Photoshop Elements 2019 or newer is recommended. It is available at \$39.99, but this course is part of our Photoshop Essentials collection and is included at no extra charge. An internet connection is required for the online lessons. An internet connection is required for the online lessons. All fonts used in this course are free for personal use. For educational purposes, you can download the fonts or use them on your computers. What this course covers: Module 1: Prepping Photos. In this module, you will learn how to properly import your image. You will learn how to make sure your photo is sharp, how to save the file as an JPG, how to save the image as a PNG, and how to print the image. In this module, you will learn how to properly import your image. You will learn how to make sure your photo is sharp, how to save the file as an JPG, how to save the image as a PNG, and how to print the

image. Module 2: Basic Image Editing. In this module, you will learn how to use a681f4349e

Relation of serum gastrin concentration to recurrent ulceration and GI blood flow. The serum gastrin concentration was found to be related to the severity of recurrent ulcer in 50 male patients. A significant positive correlation was found between the serum gastrin concentration and the gastric acid output. Also a significant positive correlation was found between the gastrin concentration and the ulcer index. Indices of gastric blood flow were, however, unrelated to the gastrin concentration. It is suggested that the serum gastrin concentration is a reflection of the acid output of the corpus. Indices of gastric blood flow seem not to be useful in the prediction of recurrent ulcer.Q: Struts2 Bean List Error I have a bean list in my JSP file. I want to iterate through the bean list and display each value. Here is the code: I get the following error: com.company.app.bean.Datasource@62895cd is the bean I'm referring to, and the bean is defined here: package com.company.app.bean; import java.io.Serializable; import java.util.ArrayList; import java.util.List; public class Datasource implements Serializable { private static final long serialVersionUID = 1L; public static List content = null; public Datasource() { List content = new ArrayList(); content.add("Content 1"); content.add("Content 2"); content.add("Content 3"); } public List getContent() { return

## content

What's New in the Adobe Photoshop 2021 (Version 22.3)?

```
HP {D66798D7-75A0-49F0-872A-
E7D8C4AB0F4D}.DebugliPhone.Deploy.0 =
DebugliPhoneSimulator {D66798D7-75A0-49F0-872A-
E7D8C4AB0F4D}.Debuglx64.ActiveCfg =
DebugliPhoneSimulator {D66798D7-75A0-49F0-872A-
E7D8C4AB0F4D}.Debuglx86.ActiveCfg = DebugliPhone {
D66798D7-75A0-49F0-872A-
E7D8C4AB0F4D}.ReleaselAny CPU.ActiveCfg =
ReleaseliPhone {D66798D7-75A0-49F0-872A-
E7D8C4AB0F4D}.ReleaselARM.ActiveCfg =
ReleaseliPhone {D66798D7-75A0-49F0-872A-
E7D8C4AB0F4D}.ReleaseliPhone.ActiveCfg =
ReleaseliPhone {D66798D7-75A0-49F0-872A-
E7D8C4AB0F4D}.ReleaseliPhone.Build.0 =
ReleaseliPhone {D66798D7-75A0-49F0-872A-
E7D8C4AB0F4D}.ReleaseliPhoneSimulator.ActiveCfg =
ReleaseliPhoneSimulator {D66798D7-75A0-49F0-872A-
E7D8C4AB0F4D}.ReleaseliPhoneSimulator.Build.0 =
ReleaseliPhoneSimulator {D66798D7-75A0-49F0-872A-
E7D8C4AB0F4D}.Releaselx64.ActiveCfg =
ReleaseliPhoneSimulator {D66798D7-75A0-49F0-872A-
E7D8C4AB0F4D}.Releaselx86.ActiveCfg
```

7/8